## Finansal Hatırlatıcı

Alım, satış, çek, senet, kredi kartı, cari hesap borç / alacak ve banka kredi işlemlerinin ödeme/tahsilat vadelerini, alınan ve verilen siparişlerin temin ve teslimatlarını takip etmek, programa girişlerde belirli bir süre içerisinde ilgili işlem tarihleri için kullanıcıları uyarmak için kullanılan menü seçeneğidir.

İlgili kullanıcıya hatırlatılması istenen ödeme, tahsilat, temin ve teslimatlar [Zamanlanmış Görevler](https://docs.logo.com.tr/pages/viewpage.action?pageId=22281464) penceresindeki Finansal Hatırlatıcı menü seçeneği ile kaydedilir. Program açıldığında İzle - Seçenekler - Kullanıcı Seçenekleri'nde yer alan "Finansal Hatırlatıcı Aktifleşme Süresi" alanında dakika bazında girilen süre sonunda Finansal Hatırlatıcı penceresi otomatik olarak ekrana gelir.

Gelecek 7 gün içerisinde gerçekleşmesi gereken ve geçmiş 7 gün içinde gerçekleşmeyen işlemler ayrı sekmeler halinde ekranda listelenir. Pencerenin üstündeki tablo kullanılarak Ödeme, Tahsilat, Teslimat ve Teminler bir haftalık program çerçevesinde ayrı ayrı listelenebilir. Herhangi bir işlemin üzerindeyken pencerenin alt kısmında yer alan "İşlemi İncele" seçeneği kullanıldığında ilgili işlem formu inceleme amaçlı ekrana gelir. Finansal Hatırlatıcı penceresine program kullanım süresince tekrar ulaşmak için sağ alt köşedeki "Gizle" seçeneği kullanılır. Bu seçenek tıklandığında Finansal Hatırlatıcı penceresi alt menüde simge durumuna gelir. Pencere tamamen kapatıldığında ise, üst menüdeki Finansal Hatırlatıcı seçeneği kullanılarak hatırlatıcı tekrar ekrana getirilebilir.

Yeni tanım yapmak ve diğer işlemler için kullanılan menü seçenekleri şunlardır:

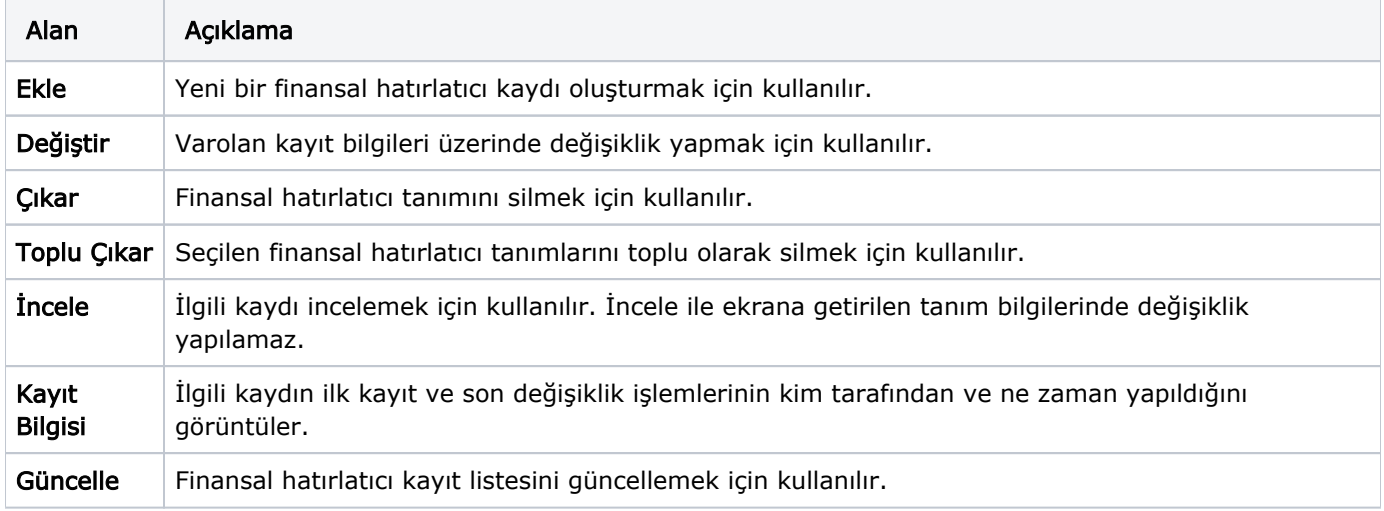

## Finansal Hatırlatıcı Bilgileri

Kodu: Finansal hatırlatıcıya ait tanım kodudur.

Açıklaması: Kayıt için açıklayıcı bilginin girildiği alandır.

Başlangıç Tarihi/Bitiş Tarihi: Kaydın hangi tarihler arasında geçerli olacağını belirlemek için kullanılan alanlardır.

Aktif: Finansal hatırlatıcı kaydının aktif olup olmadığı bu alanda belirlenir. Aktif kutucuğu işaretli olan kayıtlar hatırlatılacak kayıtlardır. Finansal hatırlatıcı ilk eklendiğinde bu alan öndeğer olarak işaretli gelir.

Kullanıcılar: Hatırlatılacak finansal işlemler için uyarılacak olan kullanıcı veya kullanıcıların belirlendiği alandır.

Tutarı: Finansal uyarıcının hangi tutar aralığındaki işlemler için kullanılacağı bu alanda belirlenir.

Hatırlatılacak İşlem Türleri: Finansal hatırlatıcının hangi işlemlerin kaydı için geçerli olacağı bu alanlardan belirlenir. Ödemeler, Tahsilatlar, Teslimatlar ve Teminler başlıklarını taşır. Aynı anda birden fazla işlem türü seçilebilir.